## **How to correct the Professional Disposition Statement Assessment (DAQ) description sections in your Blackboard Course.**

The course we used to make changes to the wording for the Disposition Acknowledgment statement "quiz" had additional wording in the description sections of the quiz that we missed removing. If this is causing your students issues, please follow the instructions below to remove the text from the quiz.

The corrected version of the quiz has been uploaded to the [DAQ webpage.](https://www.uhcl.edu/education/centers-initiatives/planning-assessment/disposition-acknowledgment) You may delete the existing quiz from your course, keeping the existing data, and import the revised quiz if you prefer instead of making the editing changes.

1) In your Blackboard course, go to where you have added the DAQ content, click on the options dropdown arrow at the end of the title.

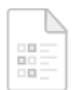

## **COE Professional Dispositions Acknowledgment**

Availability: Item is hidden from students. Reading and acknowledging understanding of and compliance with the COE Prc

## 2) From the resulting menu, select *Edit the Test Options*.

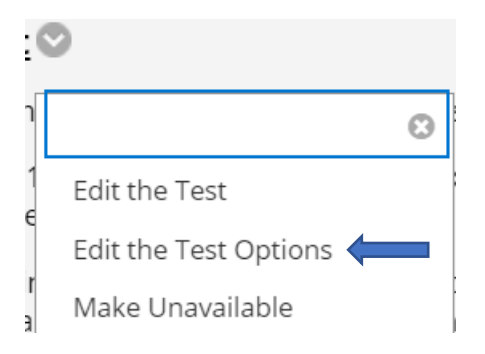

3) In the *Content Link Description* section, delete all the existing test and replace it with the text below.

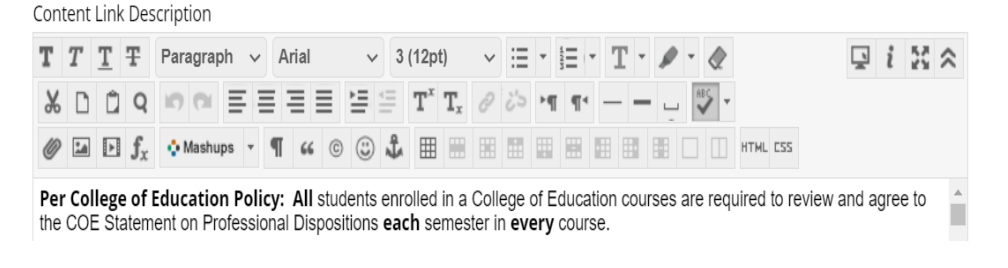

**Per College of Education Policy: All** students enrolled in a College of Education courses are required to review and agree to the COE Statement on Professional Dispositions **each** semester in **every** course.

4) Click *Submit* at the bottom of the page.

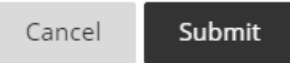

5) Click on the options dropdown arrow at the end of the title again.

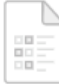

COE Professional Dispositions Acknowledgment

Availability: Item is hidden from students. Reading and acknowledging understanding of and compliance with the COE Prc

## 6) Now select *Edit Test*

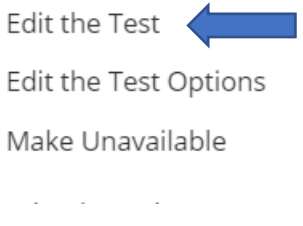

7) At the top of the test page, select the options dropdown at the end of the quiz title.

Test Canvas: COE Professional Dispositions Acknowledgment The Test Canvas lets you add, edit, and reorder questions, as well as review a test. More Help

8) Select *Edit* from the dropdown menu

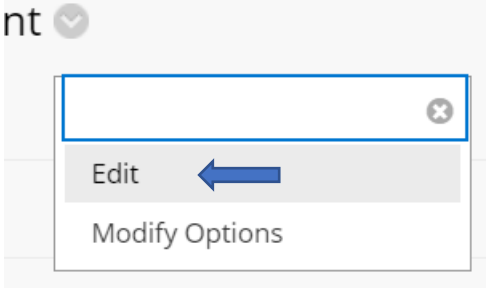

9) In the *Description* section of the quiz, please select and delete *ALL* the existing text and replace it with the text below:

Per College of Education Policy: All students enrolled in a College of Education courses are required to review and agree to the COE Statement on Professional Dispositions **each** semester in **every** course.

10) At the bottom of the page, be sure to click the *Submit* button to accept the changes.

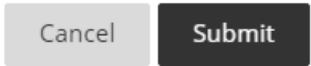